# **DUNGEON CRAWL: Very short introduction**

Crawl is a large and very random game of subterranean exploration in a fantasy world of magic and frequent violence. Your quest is to travel into the depths of the Dungeon (which is different each time you play) and retrieve the Orb of Zot.

Crawl is a game of the 'roguelike' type, one of the descendants of Rogue. Its graphics are simple but highly informative, designed to be understood at a glance, and control is exercised largely through one-keystroke commands.

### **Starting Out**

After starting the program you will be greeted with a message asking for your name. Don't spend too much time over this, as your first character will *not* last very long (sorry, but it's true).

Next you are given menus of species and character classes from which to choose. A dwarf, orc, ogre, or troll Fighter is a good bet. Elves are quite fragile, humans are pretty average at everything, and the weirder species are mostly too tricky for beginning players. Finally, you may be given a choice of weapons. I suggest an axe (axes are fun).

Now you are in the game. The game screen has three parts:

The **Map** takes up the upper left part of the screen. In its very centre is the @ sign which represents You. The coloured parts of the map is the area you can see, while places that you have visited before but cannot currently see are shown in grey.

The **Message box** is the large part of the screen below the map. It describes all events as they happen.

The **Stats area** contains information about your character.

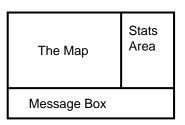

#### **Exploring**

Try walking around, using either the numeric keypad (try numlock off and on) or the **hjklyubn** keys. To move in a given direction until you reach something interesting or see a hostile creature, press **Shift-direction**.

If you want to know what a certain character on the screen represents, use the **x** (examine) command to get a short description. Climb staircases with the < (up) and > (down) commands. Doors are opened simply by moving into them. Sometimes doors are hidden, and must be searched out by standing next to walls and resting (a number of commands do the same thing: **5** or **Shift-numpad-5** rest/search for a while, whereas **s** and . (period) do so for just a single turn). The Dungeon gets more dangerous (but more interesting!) as you go down. If you get lost, you can access a map of the whole level you are on with the **x** command, which uses the whole screen.

# Items

After walking around for a while, you will no doubt come across some items lying around (you may come across some monsters as well; for help in dealing with them skip to the Monsters section). This table lists the most basic item types that appear and typical commands to use them:

| Symbol | Item type (typical commands)                | Comments                                              |
|--------|---------------------------------------------|-------------------------------------------------------|
| )      | Weapons (wield)                             | Move into monsters to attack them.                    |
| (      | Missiles (fire)                             | Wield a bow to fire arrows. Press <b>f?</b> for help. |
| [      | Armour ( <b>W</b> ear and <b>T</b> ake off) | Can be cursed, like weapons and jewellery.            |
| 8      | Food, corpses (eat and chop up)             | Dangerous chunks are coloured.                        |
| \$     | Gold                                        | There are shops down below.                           |
| ?      | Scrolls (read)                              | Scrolls mostly affect your environment.               |
| !      | Potions (quaff)                             | Potions affect you, in good or bad ways.              |
| =      | Rings (Put on and Remove)                   | Rings can be helpful as well as malignant.            |
| ***    | Amulets (Put on and Remove)                 | Amulets can be even subtler than rings.               |
| /      | Wands (e <b>v</b> oke)                      | Identify these by shooting at monsters.               |
| +      | Books (read, Memorise and zap)              | Press <b>z?</b> for information on spells.            |
| \      | Staves and rods (wield and evoke)           | Rods carry spells but they are very rare.             |

Some vital commands are given next. For a full list of commands, press ??. Don't be scared by the abundance of commands, you will only need a handful at the beginning.

#### Most basic commands for new players

- i lists inventory
- d drops items
- g or , pick up items from the ground
- gg or , , for pickup menu
- **x** examines a seen monster (has help on ?)
- **x** looks at the whole level (has help on ?)
- > goes deeper one level
- **s** saves the game
- ? prints the help screen

#### Somewhat advanced commands

p prays (press ^ for god information)

Ctrl-P shows previous messages

Ctrl-F searches for items dungeon-wide

Ctrl-G or G provides automated travel between levels

• provides automated exploration

# dumps character to the file name.txt

= reassigns inventory or spell letters

m checks your current skills

Ctrl-D saves macros and key maps

You will often want to get information on a particular item. If it is on the ground, use the  $\mathbf{x}$  command. If it is in your inventory, press  $\mathbf{i}$ , followed by the item's slot key.

#### **Monsters**

You will also run into monsters (most of which are represented by letters of the alphabet). You can attack a monster by trying to move into the square it is occupying. When you are wounded, you lose Health (displayed near the top of the stats list); these return gradually over time through the natural process of healing. If you lose all of your Health, you die. To survive, you will need to develop a few basic tactics:

- Never fight more than one monster at a time if you can help it. Back into a corridor so that they fight you one-on-one.
- If you are badly wounded, you can run away from monsters to buy some time. Try losing them in corridors, or as a very last resort find a place where you can run around in circles to heal while the monster chases you.
- Remember to use projectiles before engaging monsters in close combat.
- Rest between encounters. Pressing **Shift-numpad-5** or **5** make you rest for a while (you will stop resting when fully healed).
- Learn when to run away from things you can't handle this is important! Often, it is wise to skip a dangerous level.

## Death

Before long, you'll probably end up dead. Death in Crawl is permanent; you cannot just reload a saved game and start again where you left off. The **S** (save) command exists only to let you leave a game part-way through and come back to it later.

Well, that's it for the quick-start guide. This should help you through your first few games, but Crawl is extremely (some would say excessively) complex and cannot be adequately described in so short a document. So when you feel ready to start playing with magic, skills, and religions, browse the manual.

Happy Crawling!